## **Post Processing Spectroscopy Sequences**

revised 9/2010

## Sequence Set Up

- 1. **The radiologist will plan the spect voxels.** Typically they will want one on whatever lesion they are looking at, and one in normal healthy white matter.
- 2. Voxel sizes: maximum 20 x 20 x 20, but you can go as small as 10 x 10 x 10.
- 3. Make every effort possible to <u>avoid placing any part of the voxels inside CSF, bone, or air</u>. You may turn the voxel boxes in any direction to help achieve this.
- 4. It is useful to run an additional COR T2 to help plan the voxels.

## **Post Processing**

- 1. Once the spect scan has completed, open the Advanced Viewer tab
- 2. Right-click on the spect and choose "Spectroview"

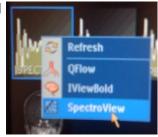

The next screen will change to something like this:

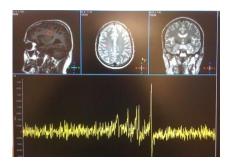

4. Click the icon link on the far left on the upper part of the screen.

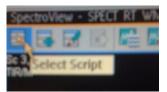

5. Click on "LongTeBrain" and then click "OK".

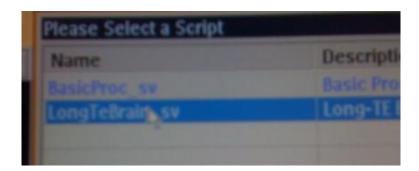

The next screen will look like this. Choose
"Spectrum Phase
Adjustment" so the checkmark is visible in the box. Do not click any other options.

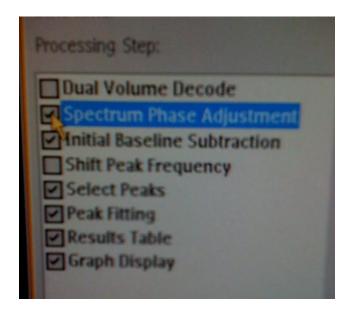

7. Click "Run".

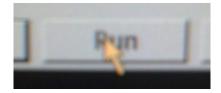

8. The next screen will look like this:

Make sure you see this red box in every view

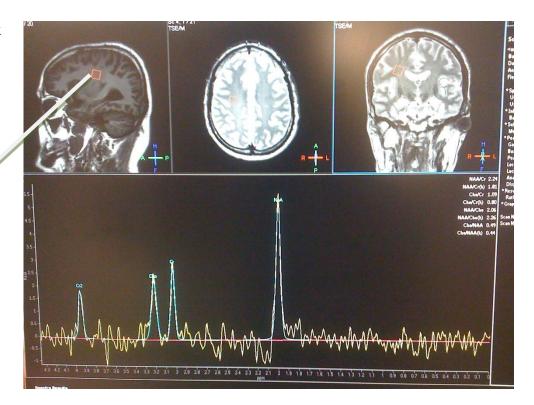

- 9. Scroll through the images of the brain with your mouse until you can see the red voxel box in every view.
- 10. Make a screen capture of this screen and send to PACS.